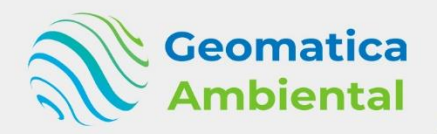

**PREMIUM** 

# Modelamiento Hidrologico con **QSWAT, R y Google Earth Engine.**

## ROSWAT R R SOLE WAS SWAT

**Básico - Intermedio - Avanzado** 

**Alliance of the contract** 

**WWW.GEOMATICA.PE** +51 995664488 info@geomatica.pe ww.geomatica.pe

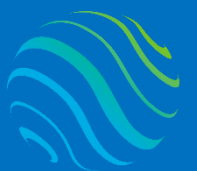

Especialízate con los mejores: **www.geomatica.pe** 

### Introducción

SWAT es una Herramienta de evaluación del suelo y agua, fue desarrollado para predecir el impacto de las prácticas de manejo del suelo en la generación de agua, sedimentos y producción de sustancias agrícolas químicas, en cuencas grandes y complejas con variedad de suelos, uso de tierra y condiciones de manejo sobre un tiempo prolongado.

En este curso aprenderá a ingresar y configurar los datos de entrada como uso de suelo (MODIS 12, MODIS 13, GlobCover ESA, GlobalLand30, Clasificación supervisada), tipo de suelo (FAO-UNESCO), Modelo digital de Elevación (SRTM, ASTER y ALOS PALSAR). Los datos climáticos a nivel mundial (CFSR, PERSIANN, PDIR-NOW), a nivel nacional Perú (PISCO y SENAMHI); todo ello configurado para el ingreso QSWAT. GlobalLand30, Clasificación supe<br>
UNESCO), Modelo digital de Elev<br>
PALSAR). Los datos climáticos a ni<br>
PDIR-NOW), a nivel nacional Perú<br>
configurado para el ingreso QSWA<br>
La calibración y validación se utiliza<br> **Lo que apr** 

La calibración y validación se utilizará SWAT CUP.

### Lo que aprenderás

- ✓ Modelar los datos de caudal de una cuenca.
- ✓ Procesar datos climáticos con R
- $\checkmark$  Determinar y procesar los mapas de uso suelo.
- $\checkmark$  Determinar y procesar los mapas de tipo suelo.
- ✓ Delimitar cuenca y red hidrográfica.
- Determinar la correlación de datos climáticos.

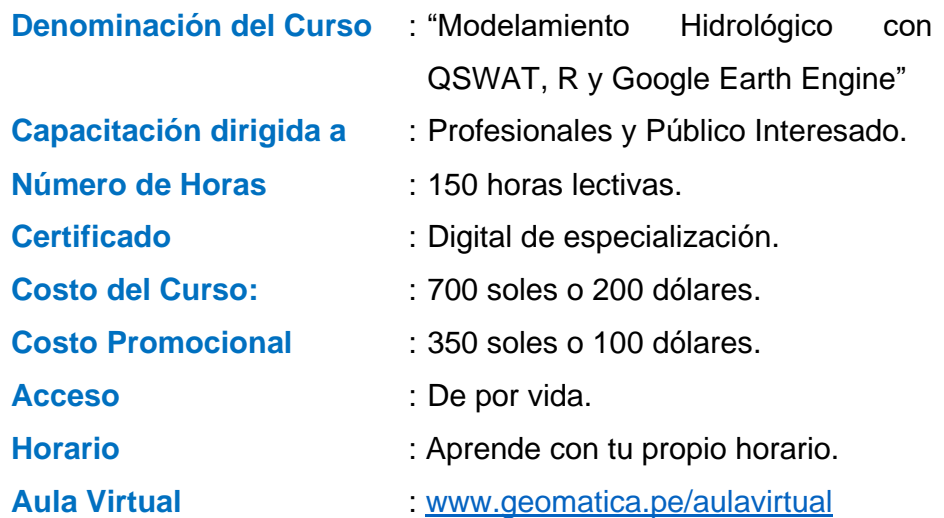

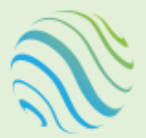

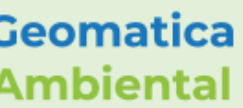

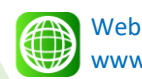

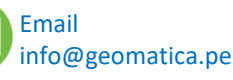

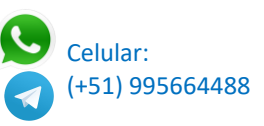

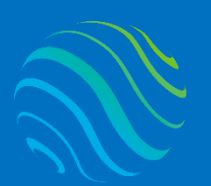

Especialízate con los mejores: **www.geomatica.pe** 

### **Certificado**

Se otorgará el certificado a los participantes que han aprobado con una nota mínima de 70 en el curso, incluyendo sus horas lectivas y será publicado en la página web: [https://www.geomatica.pe/certificados.](https://www.geomatica.pe/certificados)

### Ponente

Profesional en Ing. Recursos Naturales Renovables mención Forestal, egresado de Maestría en Ciencias en Agroecología mención Gestión Ambiental - UNAS. Con más de 10 años de experiencia y servicios en el manejo, procesamiento y análisis de imágenes satelitales ópticas, con estudios de diplomado en Sistemas de Información Geográfico, manejando variedad de software Python, R, ArcGIS, QGIS, ERDAS. Especialista SIG y Teledetección realizando consultorías y capacitaciones. Metodología<br>
Metodología<br>
Metodología<br>
Metodología<br>
Metodología<br>
Metodología<br>
Para cumplir con los objetivos traza<br>
Metodología<br>
Para cumplir con los objetivos traza<br>
Metodología<br>
Para cumplir con los objetivos traza<br>
Meto

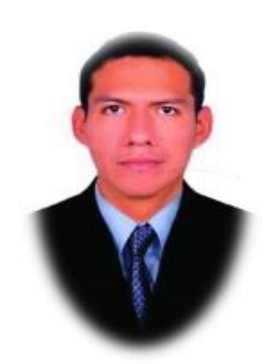

Ing. Nino Bravo Morales Especialista Geomática

Para cumplir con los objetivos trazados se aplicará metodologías interactivas con ponencias teórico-prácticos, como se detalla a continuación:

- ✓ **Exposiciones:** Para brindar herramientas teóricas que proporcionen elementos conceptuales, se utilizará material de soporte que contribuya en la visualización y asimilación de los conocimientos.
- ✓ **Prácticas:** A través de ejercicios prácticos y conceptuales, donde los participantes podrán reconocer y explorar sus capacidades en un proceso permanente de interacción con el docente y compañeros.
- Discusión Participativa: Lo cual se realizará mediante una retroalimentación de lo aprendido, los miembros exponen sus dudas, inquietudes y conclusiones, mediante un foro.

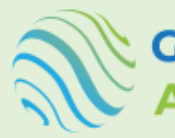

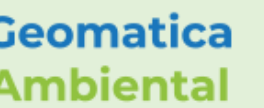

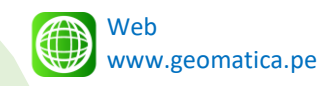

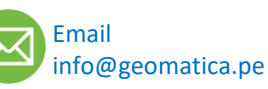

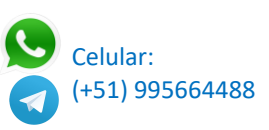

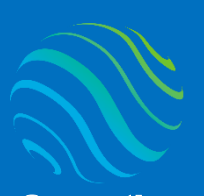

> **Geomatica Ambiental** Especialízate con los mejores: **www.geomatica.pe**

# **TEMARIO DEL CURSO**

### Nivel Básico

- **1. Instalación de los softwares**
	- 1.1. Introducción QGIS

l

- 1.2. Instalación QGIS 3 e Interfaz
- 1.3. Instalación Access database engine
- 1.4. Instalación QSWAT
- 1.5. Instalación NetFrameWord
- 1.6. Instalación SWAT Editor

### **2. Introducción SWAT**

- 2.1. Introducción SWAT
- 2.2. Configurar Fecha y número Ingles
- 2.3. Actualización Uso Suelo
- 2.4. Actualización database climáticos mundial
- 2.5. Recomendación de QSWAT

#### **3. Introducción R y RStudio**

- 3.1. Introducción R y RStudio
- 3.2. Instalación de R
- 3.3. Instalación Rstudio
- 3.4. Configuración de RStudio

#### **4. R en QGIS**

- 4.1. Introducción QGIS
- 4.2. Configuración QGIS con Google Maps
- 4.3. Instalación plugins processing R Provider
- 4.4. Crear script R en QGIS
- 4.5. Parámetros de línea de código
- 4.6. Parámetros de entrada
- 4.7. Parámetros de salida
- 4.8. Cuerpo de línea de código
- 4.9. Crear ayuda de la herramienta en RQGIS

#### **5. Registro y plataforma de GEE**

- 5.1. Crear una cuenta gmail
- 5.2. Registrarse Google Earth Engine
- 5.3. Explorar la colección de datos Google Earth Engine
- 5.4. Catálogo de datos Earth Engine
- 5.5. Ejemplo manejo en javascript código Editor

#### **6. Instalación de los softwares GEE**

- 6.1. Instalar paquetes Python
- 6.2. Instalar paquetes Geomática
- 6.3. Instalar plugin Google Earth Engine en QGIS
- 6.4. Configuración Python en QGIS
- 6.5. Instalación geemap en QGIS

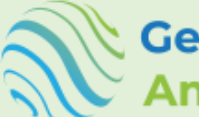

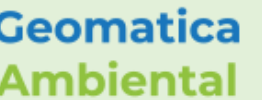

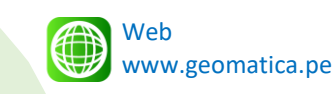

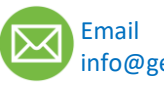

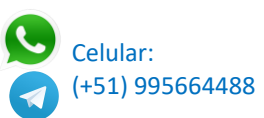

i<br>M

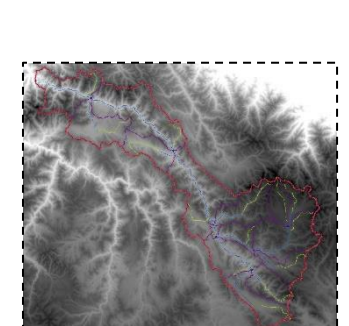

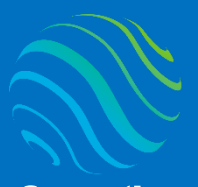

**Geomatica Ambiental** 

**7. Introducción modelo digital de Elevación - MDE**

- 7.1. Introducción MDE
- 7.2. Descargar SRTM V4
- 7.3. Descargar SRTM V3
- 7.4. Descargar ASTER V3
- 7.5. Descargar ALOS WORD3D
- 7.6. Introducción ALOS PALSAR
- 7.7. Descargar ALOS PALSAR
- 7.8. Introducción Carta Nacional IGN y MDE

#### **8. Preparación de MDE para SWAT**

- 8.1. Proceso de SRTM v4 (Mosaico, reproyectar y recorte)
- 8.2. Proceso de SRTM v3 (Mosaico, reproyectar y recorte)
- 8.3. Proceso de ASTER v3 (Mosaico, reproyectar y recorte)
- 8.4. Proceso ALOS WORLD 3D (Mosaico, reproyectar y recorte)
- 8.5. Proceso ALOS PALSAR (Mosaico y recorte)
- 8.6. Crear herramienta modelo para proceso de MDE

#### **9. Proceso de MDE en Google Earth Engine**

- 9.1. Proceso de SRTM v4 para QSWAT
- 9.2. Proceso de SRTM v3 para QSWAT
- 9.3. Proceso de NASADEM para QSWAT

#### **10. Delimitación cuenca y parámetros morfométrico con SAGAGIS**

- 10.1.Introducción con SAGAGIS
- 10.2.Delimitar Cuenca Hidrográfica
- 10.3.Determinar los parámetros morfométricos de una cuenca
- 10.4.Delimitación de cuenca con QSWAT

#### **11. Introducción uso cobertura tierra con MODIS 12**

- 11.1.Introducción HRU
- 11.2.Introducción MODIS 12
- 11.3.Descarga de MODIS 12 Earth Explorer

### **12. Preparar el dato uso cobertura MODIS 12 para QSWAT**

- 12.1.Procesar imagen MODIS 12 para QSWAT
- 12.2.Creación herramienta del MODIS 12 para QSWAT
- 12.3.Generar proceso en Script en Google Earth Engine
- 12.4.Equivalencia de Uso de Cobertura MODIS 12

#### **13. Introducción mapa de suelo**

- 13.1.Introducción Mapa suelo FAO UNESCO
- 13.2.Configurar tipo de suelo FAO para QSWAT
- 13.3.Crear una herramienta para Tipo de suelo FAO para QSWAT
- 13.4.Equivalencia de Tipo Suelo QSWAT

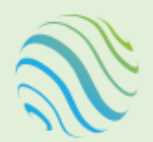

**Geomatica** 

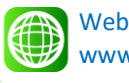

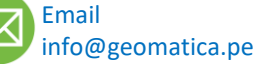

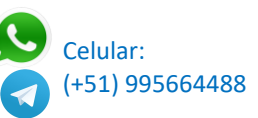

**Geomatica Ambiental** Especialízate con los mejores: **www.geomatica.pe** 

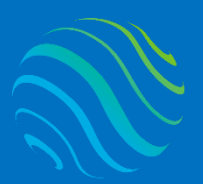

**Geomatica** Ambiental

Especialízate con los mejores: **www.geomatica.pe** 

## Nivel Intermedio

- **14. Unidad de Respuesta Hidrológica en QSWAT**
	- 14.1.Unidad de Respuesta Hidrológica en QSWAT
	- 14.2.Pendiente de la cuenca
	- 14.3.Uso de cobertura de la Cuenca
	- 14.4.Tipo de suelo de la Cuenca

#### **15. Datos climáticos CFSR para SWAT**

- 15.1.Descarga de Datos climáticos mundiales CFSR
- 15.2.Determinar las estaciones virtuales de QSWAT
- 15.3.Configuración de datos climáticos QSWAT
- 15.4.Ingreso de Datos climáticos y simulación QSWAT
- 15.5.Determinar la precipitación acumulada anual del año 1979 al 2013
- 15.6.Interpolación Spling datos precipitación de la cuenca
- 15.7.Crear herramienta para precipitación acumulada anual
- 15.8.Verificación de caudal Simulado y Observado
- 15.9.Comparación de datos simulado y observado

#### **16. Introducción de índice de vegetación**

- 16.1.Introducción MODIS 13
- 16.2.Descargar MODIS 13 plataforma EarthExplorer

#### **17. Proceso de generar datos índices para QSWAT**

- 17.1.Configuración del producto MODIS 13 para QSWAT
- 17.2.Crear Model MODIS13 para QSWAT
- 17.3.Crear Scripts MODIS13 para QSWAT
- 17.4.Generar la equivalencia del Producto MODIS13
- 17.5.Ingreso de Producto MODIS13 para QSWAT

#### **18. Uso de cobertura Copernicus para SWAT**

- 18.1.Uso cobertura Global ESA
- 18.2.Descarga del Producto Copernicus Uso Cobertura 2015 al 2019
- 18.3.Proceso de Datos uso cobertura Copernicus 2019
- 18.4.Importar equivalencia Uso Cobertura Copernicus
- 18.5.Generar model de uso cobertura Copernicus

#### **19. Uso de cobertura GlobalLand30 para QSWAT**

- 19.1.Introduccion\_GlobalLand30
- 19.2.Proceso de GlobalLand30 para SWAT
- 19.3.Generar equivalencia de GlobalLand30 para QSWAT
- 19.4.Delimitación de cuenca SRTM3\_30m e ingreso GlobalLand30

#### **20. Datos climáticos CHRS**

- 20.1.Introducción datos climáticos CHRS
- 20.2.Descarga de datos climáticos CHRS

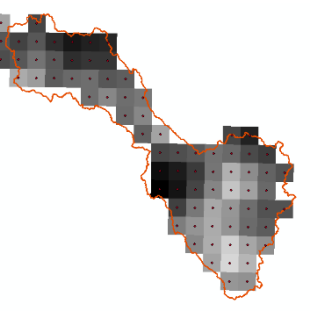

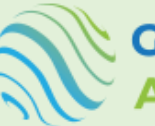

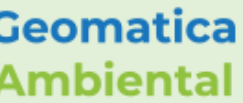

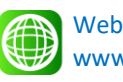

Email

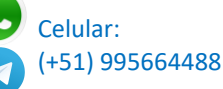

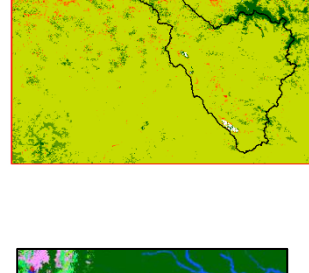

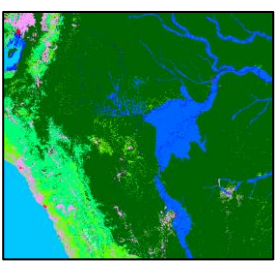

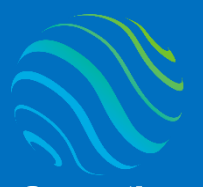

**Geomatica Ambiental** 

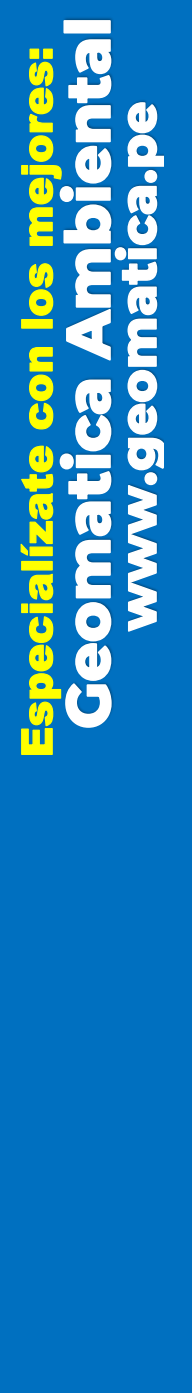

#### **21. Proceso de precipitación PERSIANN-CDR para SWAT**

- 21.1.Determinar media precipitación de la cuenca con datos climáticos PERSIANN\_CDR
- 21.2.Determinación de anomalías de la cuenca con datos PERSIANN-CDR
- 21.3.Determinar estaciones virtuales PERSIANN-CDR
- 21.4.Preparar datos de precipitación PERSIANN\_CDR para QSWAT
- 21.5.Generar datos para SWAT PERSIANN\_CDR1
- 21.6.Importar datos climáticos PERSIANN CDR a QSWAT

#### **22. Proceso de precipitación PDIR-NOW para QSWAT**

- 22.1.Determinar media precipitación de la cuenca con datos climáticos PDIR-NOW
- 22.2.Determinación de anomalías de la cuenca con datos PDIR\_NOW
- 22.3.Determinar estaciones virtuales PDIR\_NOW
- 22.4.Preparar datos de precipitación PDIR\_NOW para QSWAT
- 22.5.Generar datos para SWAT PDIR\_NOW
- 22.6.Importar datos climáticos PDIR\_NOW a QSWAT

### Nivel Avanzado

#### **23. Introducción datos PISCO**

23.1.Introducción datos PISCO y descarga

- **24. Proceso de datos climáticos PISCO para QSWAT** 24.1.Determinación de estaciones virtuales PISCO
	- 24.2.Determinar valores de precipitación y temperatura en estaciones virtuales
	- 24.3.Transformar datos precipitación PISCO SWAT
	- 24.4.Transformar datos Tmax y Tmin PISCO SWAT

24.5.Importar datos climáticos PISCO a QSWAT

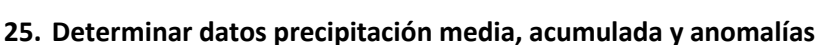

25.1.Determinar la precipitación media y anomalías de la cuenca con R 25.2.Determinar la precipitación acumulada de la cuenca con R 25.3.Determinación de la temperatura promedio de la cuenca con R

#### **26. Introducción datos SENAMHI**

- 26.1.Descargar datos de estaciones SENAMHI
- 26.2.Ordenar los datos de precipitación SENAMHI
- 26.3.Determinar las estaciones SENAMHI
- 26.4.Generar datos de precipitación SENAMHI a QSWAT
- 26.5.Importar los datos precipitación de SENAMHI a QSWAT
- **27. Correlación y grado de significancia datos climáticos** 27.1.Correlación y grado de significancia de precipitación climático

#### **28. Calibración con Curva Número (CN)**

- 28.1.Determinar CN de las subcuencas para QSWAT 28.2.Incorporar CN al proyecto QSWAT en subcuencas
- **29. Índices espectrales con RGEE**

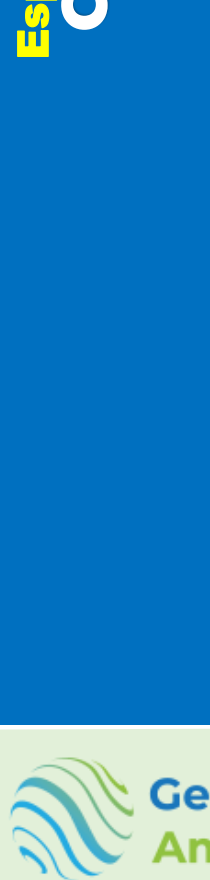

nbiental

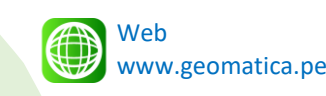

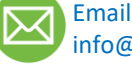

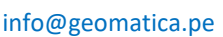

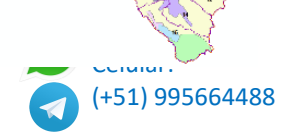

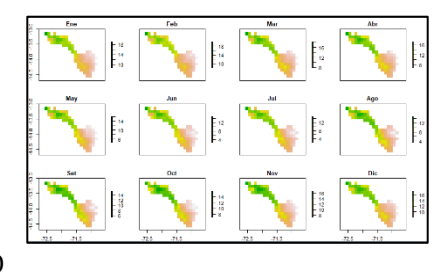

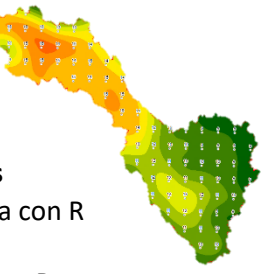

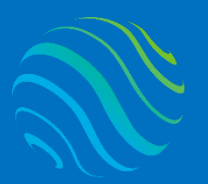

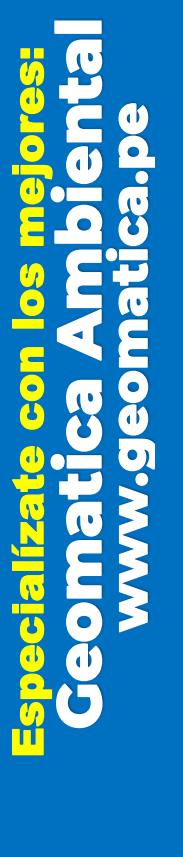

- 29.1.Introducción Landsat-8 y Sentinel-2
- 29.2.Reflectancia de superficie
- 29.3.Operación de formula NDVI
- 29.4.Clasificación NDVI
- 29.5.Exportar resultado directorio

#### **30. Clasificación supervisada con método RandomForest en RGEE**

30.1.Agregar shapefile a RGEE de muestra campo 30.2.Clasificación supervisada RandomForest 30.3.Exportar clasificación

#### **31. Introducción SWAT CUP**

31.1.Introducción SWAT CUP 2019 e instalación 31.2.Fundamento de SWAT CUP

#### **32. Configuración datos para SWAT CUP**

32.1.Configuración de los datos observados para SWAT CUP 32.2.Generar proyecto de SWAT para la calibración

#### **33. Calibración y validación**

- 33.1.Crear proyecto SWAT CUP Sufi2
- 33.2.Variables para la calibración y número de simulación
- 33.3.Ingreso del Caudal Observado SWAT CUP
- 33.4.Configuración de coeficiente determinación
- 33.5.Interpretar el resultado con el método R2 en el simulado
- 33.6.Determinar el mejor dato simulado de SWAT CUP en R
- 33.7.Calibración de la curva número según SWAT CUP
- 33.8.Calibración de los datos de simulación SWAT CUP
- 33.9.Validación de los datos de SWAT

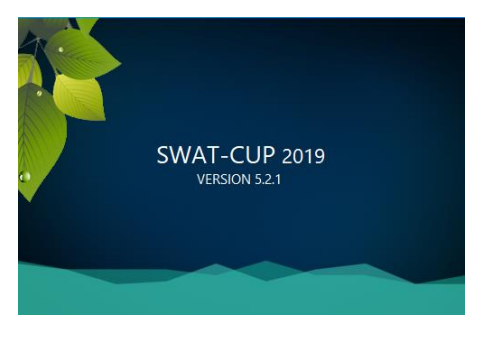

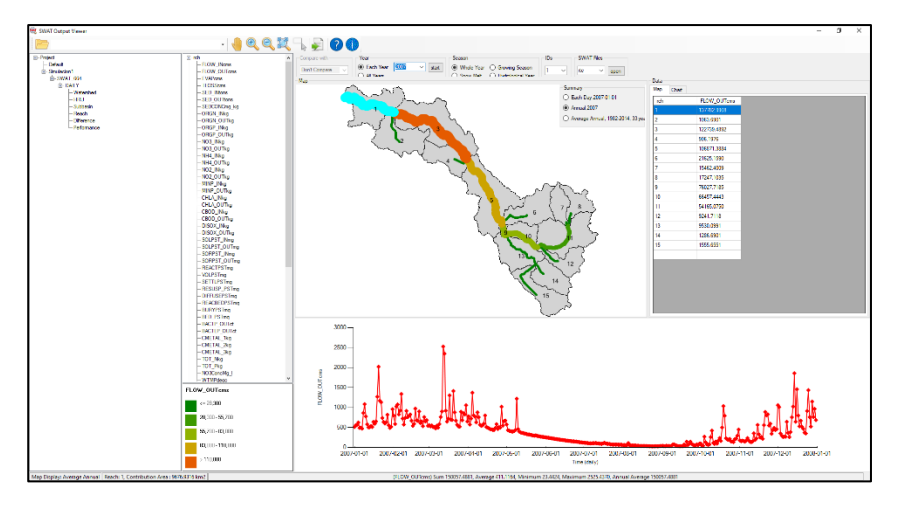

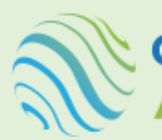

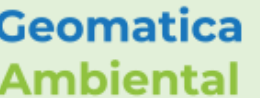

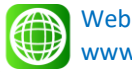

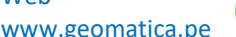

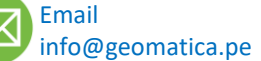

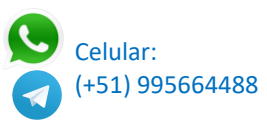

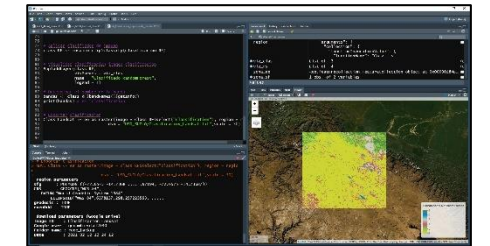

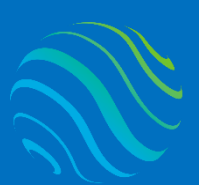

**Geomatica** Ambiental

Especialízate con los mejores: **www.geomatica.pe** 

# **FORMA DE PAGO**

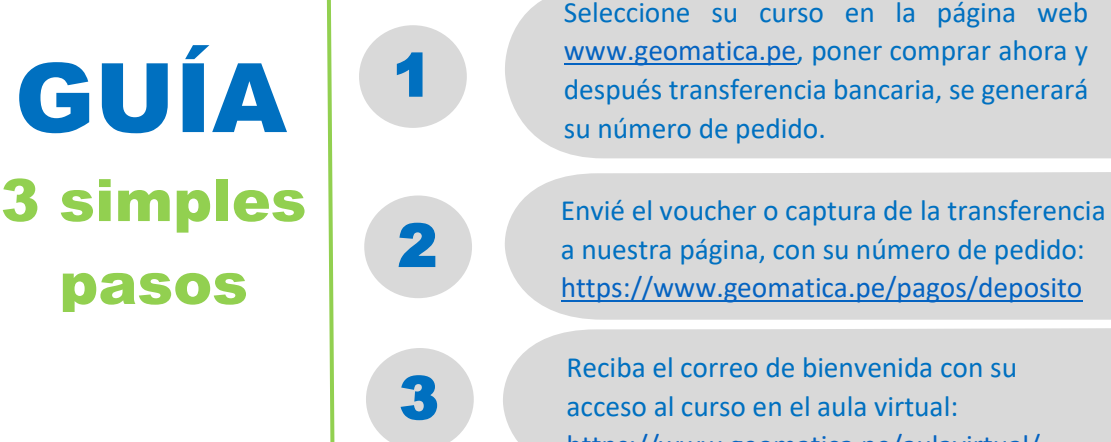

## **Depósito o Transferencia**

#### Lista de cuentas nacionales Perú:

Banco de la Nación

Nº Cuenta de Ahorro: 04-519-149473 CCI: 018-519-004519149473-96 Titular: NINO FRANK BRAVO MORALES

## **BBVA** Continental

Nº Cuenta de Ahorro: 0011-0876-00-0200179963 CCI: 011-876-000200179963-00 Titular: GEOMATICA AMBIENTAL SRL

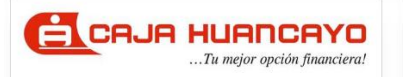

Nº Cuenta de Ahorro: 107020211001541282 CCI: 80802021100154128223 Titular: NINO FRANK BRAVO MORALES

**Banco de Crédito** 

 $\left\langle \mathsf{BCP} \right\rangle$ 

**BBVA** 

Continental

Nº Cuenta de Ahorro: 193-95796895-0-37 CCI: 002-19319579689503718 Titular: NINO FRANK BRAVO MORALES

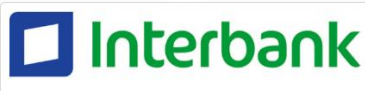

Nº Cuenta de Ahorro: 0011-0318-0200580124 CCI: 011-318-000200580124-32 Titular: NINO FRANK BRAVO MORALES

Nº Cuenta de Ahorro: 3523125020306 CCI: 003-352-013125020306-27 Titular: NINO FRANK BRAVO MORALES Banco de la Nación Nº Cuenta de Ahorro: 00-490-023631 CCI: 018-490-000490023631-38

Titular: GEOMATICA AMBIENTAL SRL

<https://www.geomatica.pe/aulavirtual/>

# CrediScotia<sup>n</sup>

Nº Cuenta de Ahorro: 324-170060830 CCI: 04332432417006083037 Titular: NINO FRANK BRAVO MORALES

 $\bullet$ BAM Celular: 995664488

Lista de cuentas Internacional:

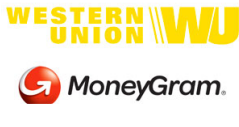

Nombre: NINO FRANK BRAVO MORALES Nº Identificación: 44203320 Teléfono: +51 – 995664488 Dirección: Lima – Perú Email: nino@geomatica.pe

**P** PayPal

<https://www.paypal.me/geomaticape> Titular: GEOMATICA AMBIENTAL SRL

Pagando con PayPal tiene opción de pagar con su tarjeta de crédito.

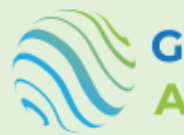

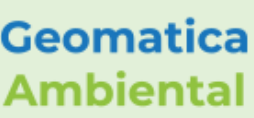

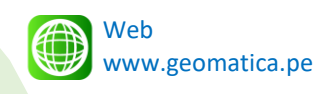

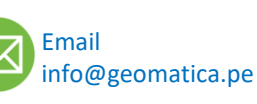

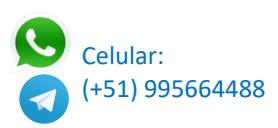